# Intro to Git & GitHub

Jay / [TDMDAL](http://www.rotman.utoronto.ca/FacultyAndResearch/EducationCentres/TDMDAL)

Website for this workshop:<https://tdmdal.github.io/git-workshop>

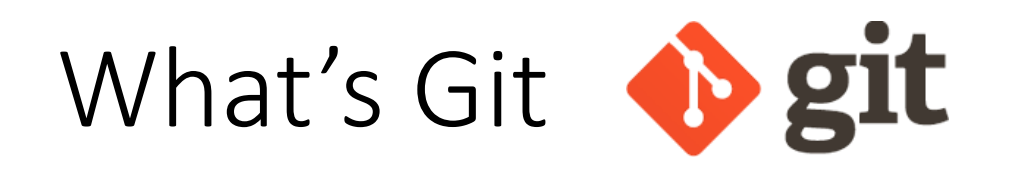

- A version control system
	- manage the evolution of a set of files (repository / repo)
	- usually for source code or text files
- Version control?
	- keep track of changes: version 1, version 2, etc.
	- like "Track Changes" or "undo" in MS Word, but much more powerful

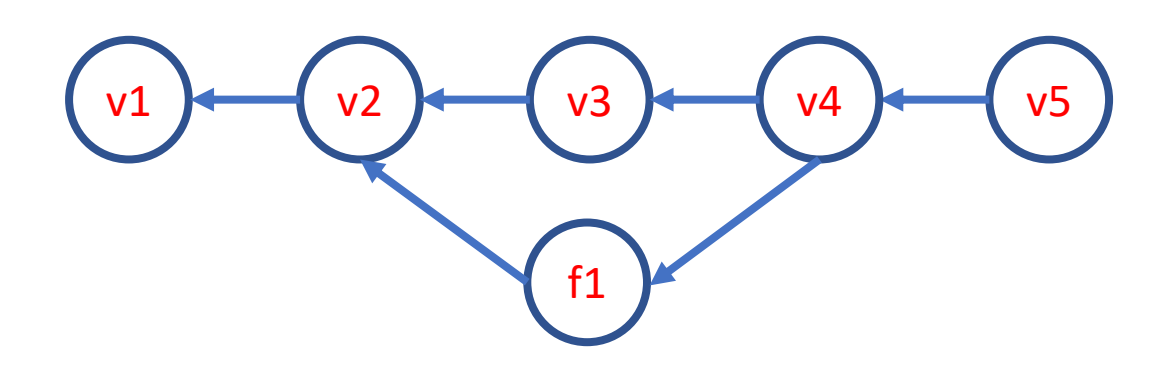

#### What's GitHub

- A git-aware online repo host
- Enable repo sharing and collaboration
	- raise issues, pull request, etc.
- Free public and private repo (\*)
- Other repo hosts exist
	- e.g. [bitbucket,](https://bitbucket.org/) [gitlab](https://about.gitlab.com/), etc.
- Ref: <https://github.com/pricing>

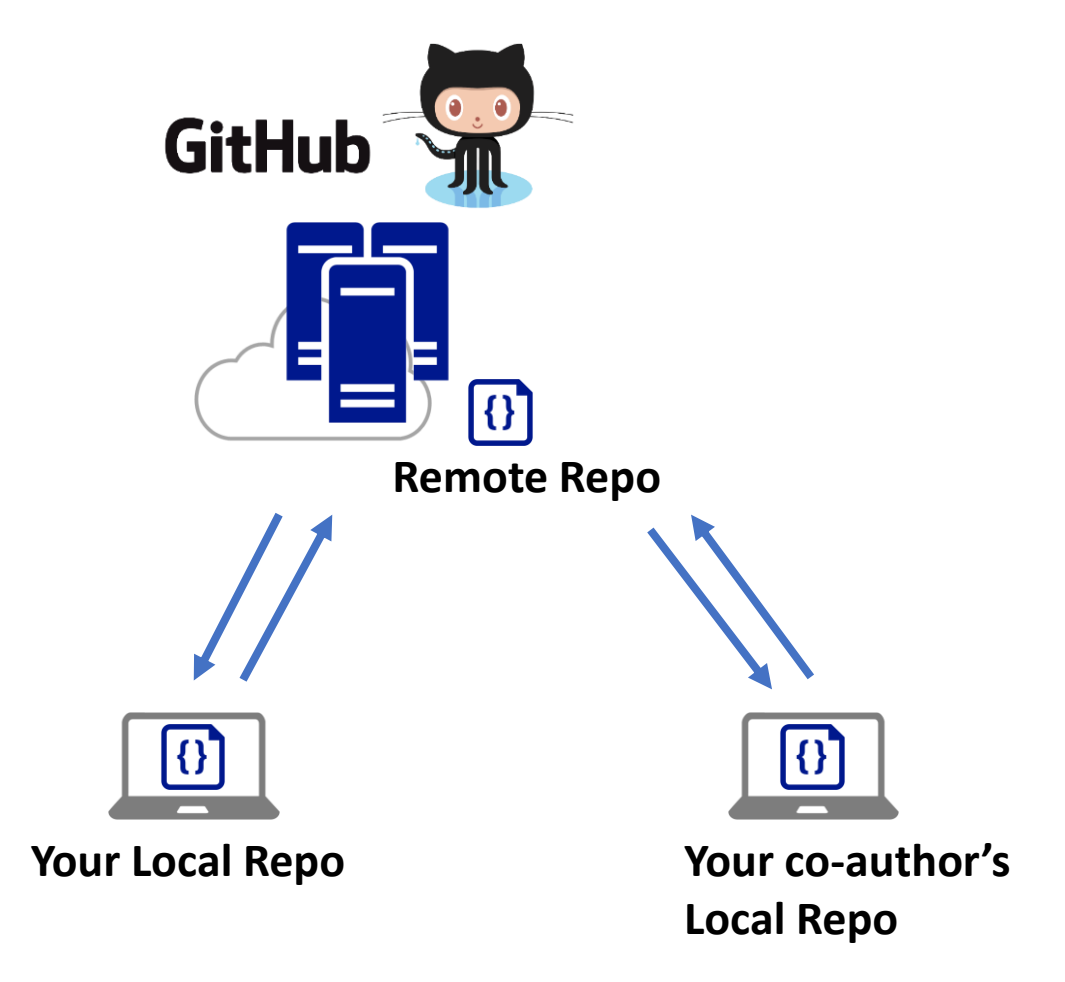

## Why Git & GitHub

- Organize (record keeping; traceability)
	- Track, compare and undo changes
	- Manage multiple versions/ideas at the same time efficiently
	- Backup your work
- Share
- Collaborate
	- co-authors
	- open source community
- Others…

#### "FINAL"doc

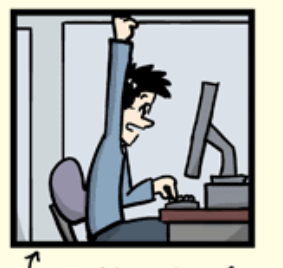

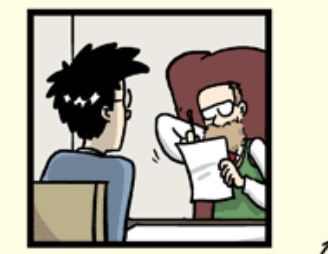

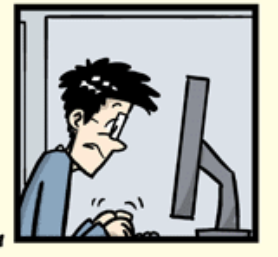

FINAL.doc!

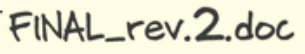

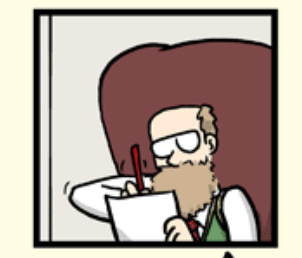

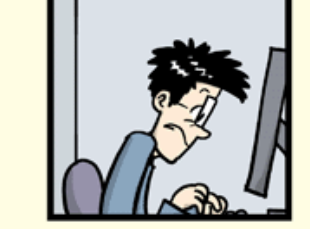

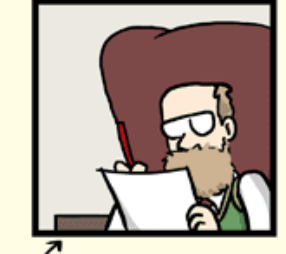

FINAL\_rev.6.COMMENTS.doc

FINAL\_rev.8.comments5. CORRECTIONS.doc

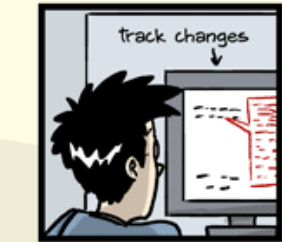

CHAM @ 2012

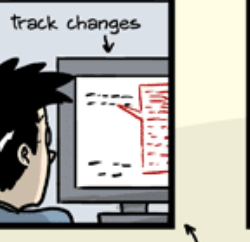

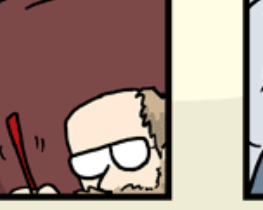

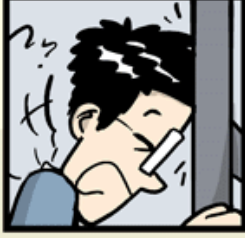

FINAL\_rev.18.comments7. corrections9.MORE.30.doc

FINAL\_rev.22.comments49. corrections.10.#@\$%WHYDID ICOMETOGRADSCHOOL????.doc

### Plan for Today

- Focus on a simple linear workflow (hands-on)
	- manage version history in local repo
	- push local repo to GitHub
- If time permits, intro to
	- a simple collaboration workflow
	- a simple branching workflow

 $v1$   $\longleftarrow$   $\left(\begin{array}{c} v2 \\ \end{array}\right)$   $\longleftarrow$   $\left(\begin{array}{c} v3 \\ \end{array}\right)$  $v1$   $\longleftarrow$   $\begin{pmatrix} v2 \\ \end{pmatrix}$   $\longleftarrow$   $\begin{pmatrix} v3 \\ \end{pmatrix}$ Local Repo **push**

Remote Repo

#### Using Git: Command Line vs GUI Clients

- Command line is universal
	- i.e. same commands for Windows, Mac, and Linux
- Easy to go from command line to GUI clients
- Today, we will focus on command line

#### Hands-on?

Option 1: Install Git:<https://git-scm.com/downloads>

Option2: Use this in-browser [Linux emulator](https://bellard.org/jslinux/vm.html?url=https://bellard.org/jslinux/buildroot-x86.cfg) for Git practice. - may have problem accessing internet (i.e. when you use github)

### The simplest git workflow (demo)

- 1. Make changes to your files
- 2. Snapshot files in preparation for versioning (stage the changes): git add
- 3. Record version history (commit the changes): git commit
- 4. repeat (back to 1)…

Configure git for first-time use: git config Create a new local repo: git init Check commit history: git log; git show Compare difference between changes: git diff

<https://tdmdal.github.io/git-workshop/basic-git-workflow.html>

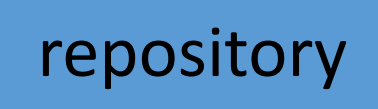

staging index

working

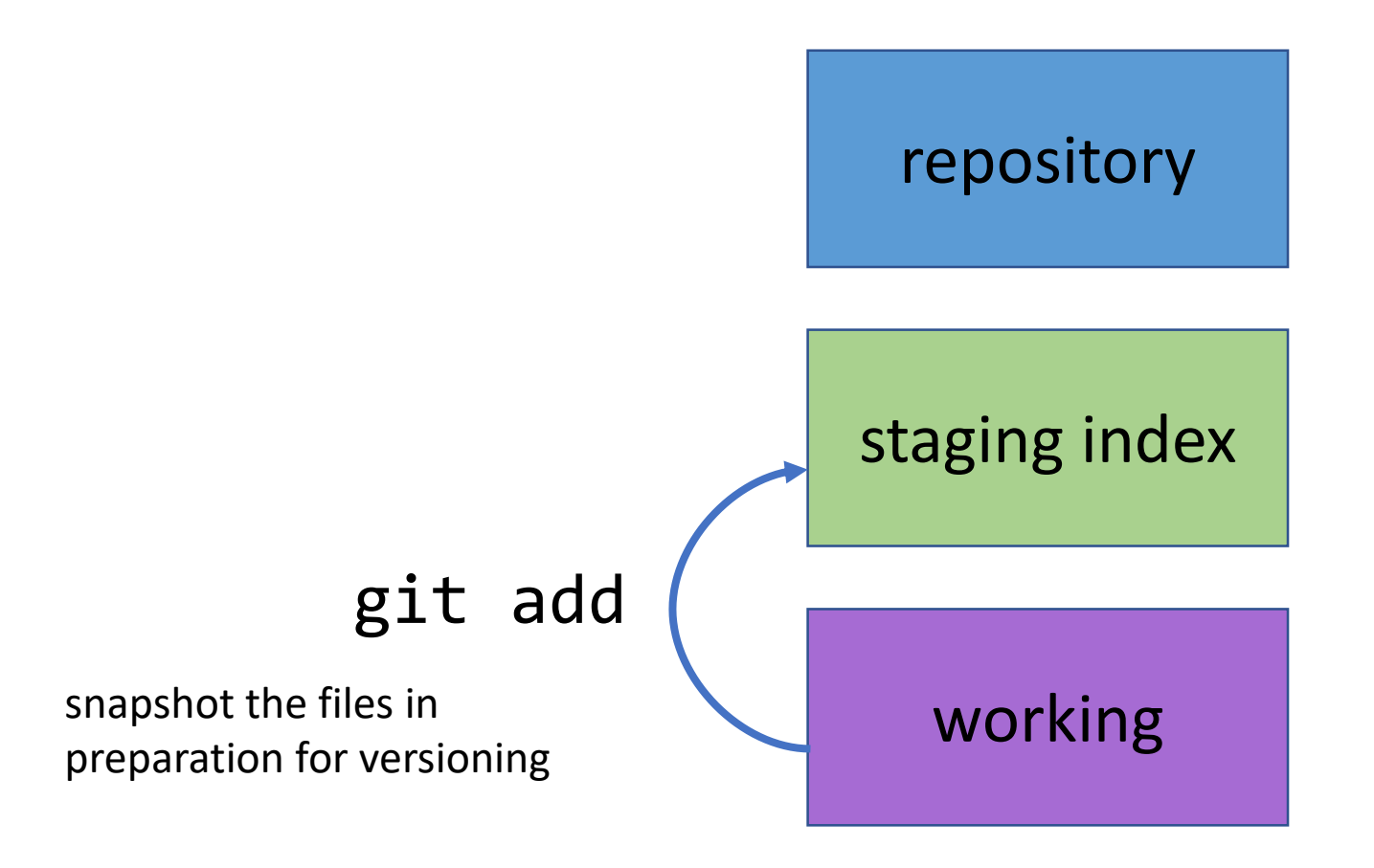

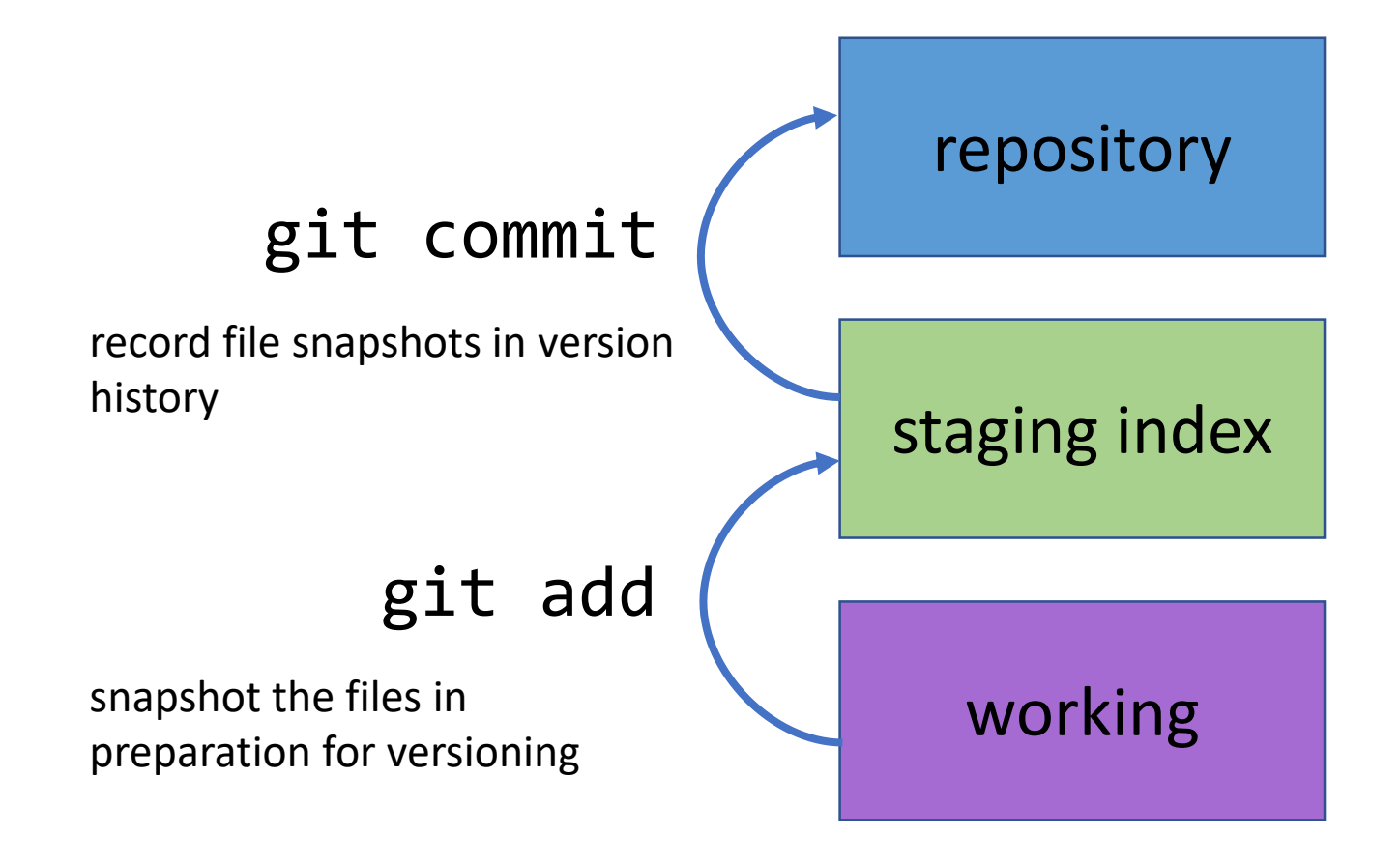

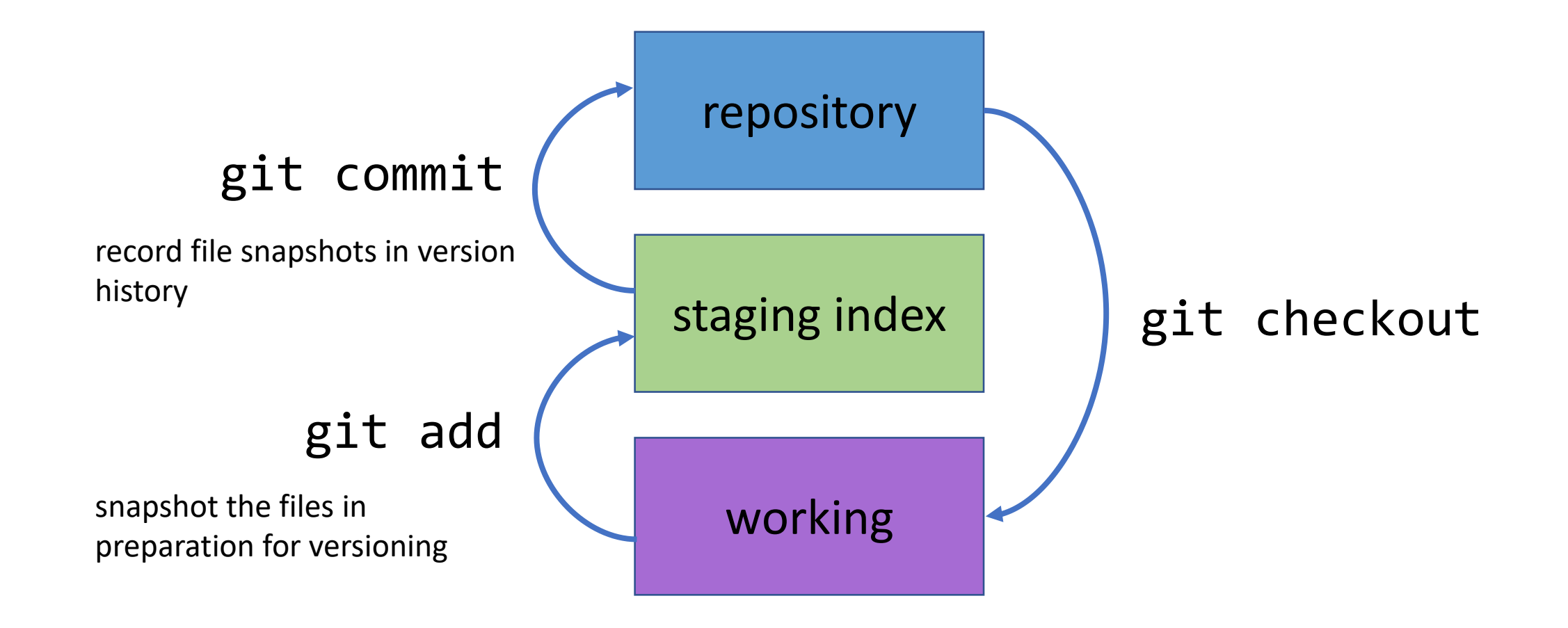

#### Git Concepts – First commit

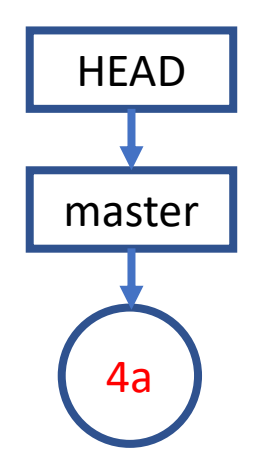

#### Git Concepts – Second commit

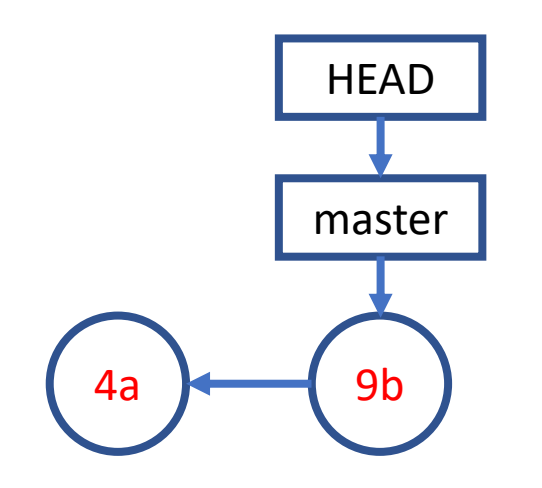

#### Git Concepts – Third commit and so on…

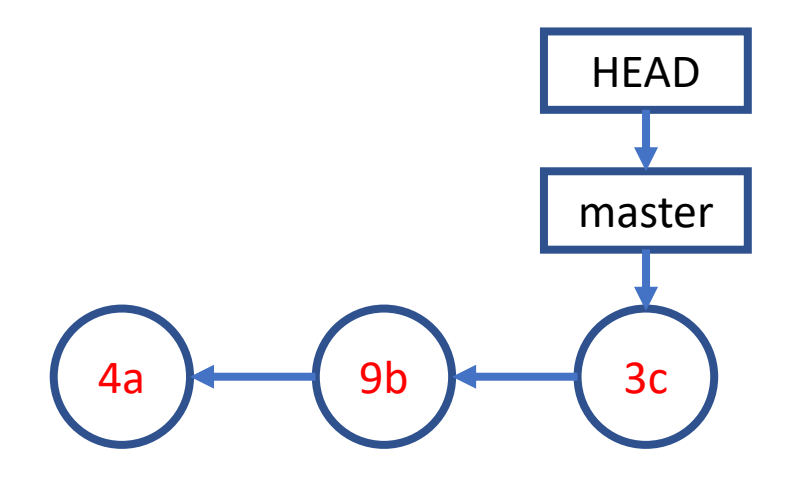

#### Remove and Rename Files (FYI)

• Remove files (demo)

git rm <file>

• Rename files

#### git mv <file old> <file new>

• After removing or rename files

git commit -m "<remove or rename msg>"

### Undo (1 / FYI)

• Retrieve old version of a file (to staging index & working dir) (demo) git checkout <commit-id> -- <file>

### Undo (1 / FYI)

- Retrieve old version of a file (to staging index & working dir) (demo) git checkout <commit-id> -- <file>
- Undo working directory changes

git checkout -- <file>

• Unstaging files

git reset HEAD <file>

Undo (2 / FYI)

• Amending last commit

git commit –amend –m "commit message"

- Reverting a commit (by adding a new commit to undo last commit) git revert <commit-id>
- Undo multiple commits

git reset [-–soft|--mixed|--hard] <commit-id>

## Suppress Tracking: .gitignore file

- Create a file named .gitignore in your project folder
	- e.g. my\_proj/.gitignore

```
\timesgitignore - Notepad
                               \BoxFile Edit Format View Help
^*.log
log/data/
!data/sample.csv
```
### Work with GitHub (demo)

- GitHub Account
- Create a GitHub project repo & push your code there **git remote add**

git push

- backup
- collaborate with your co-authors
- collaborate with open source community
- Use a public repo as your project starting point fork & git clone

#### A Simple Remote Repo Workflow

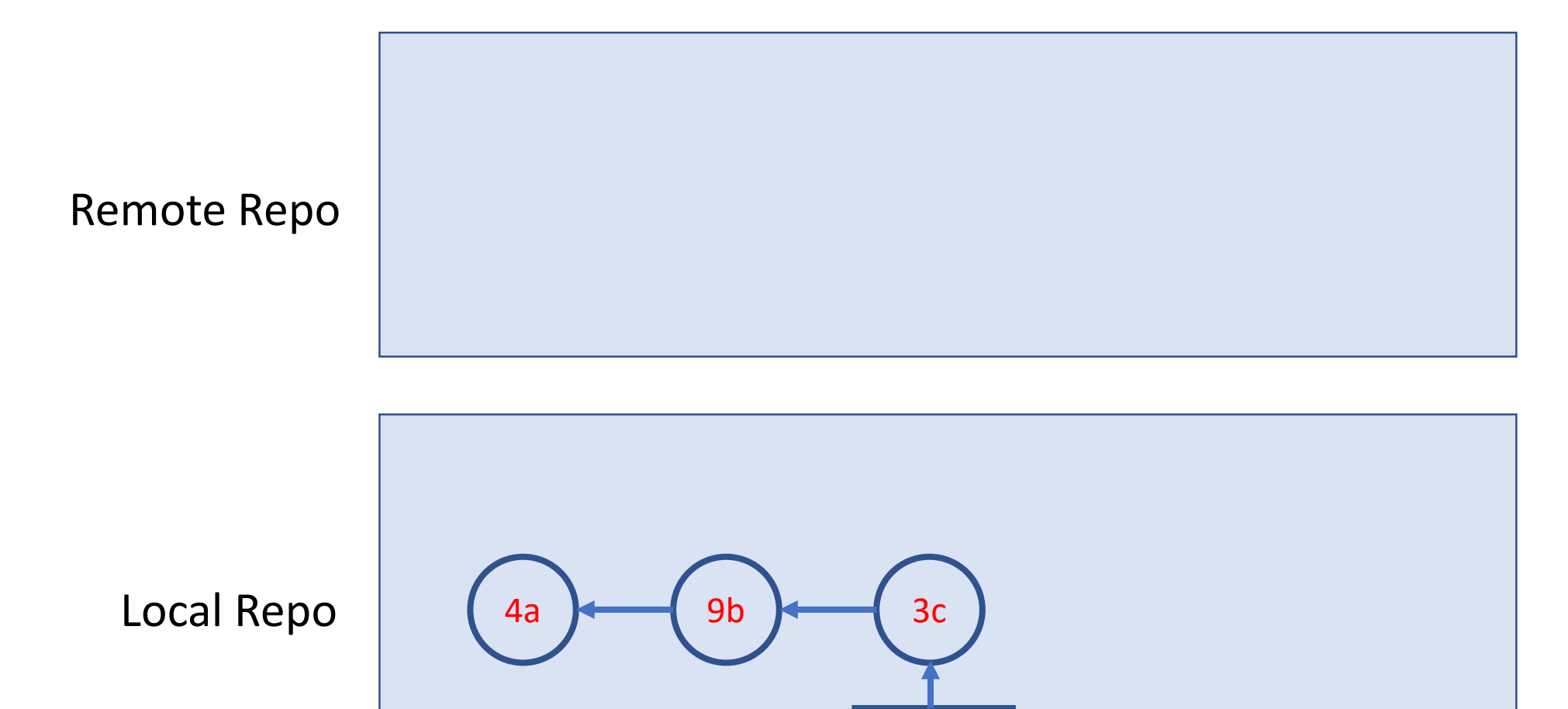

master

### A Simple Remote Repo Workflow sit push

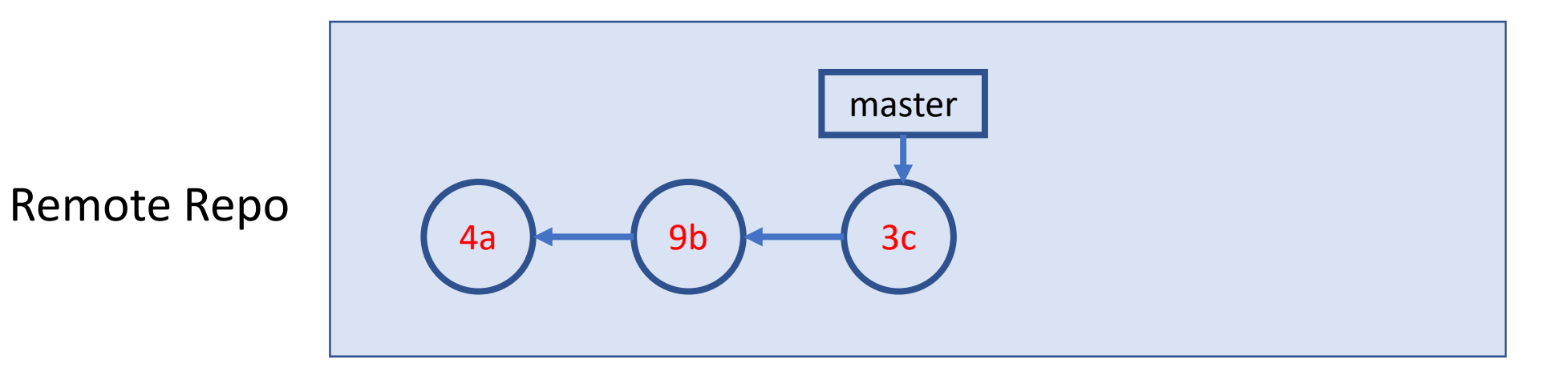

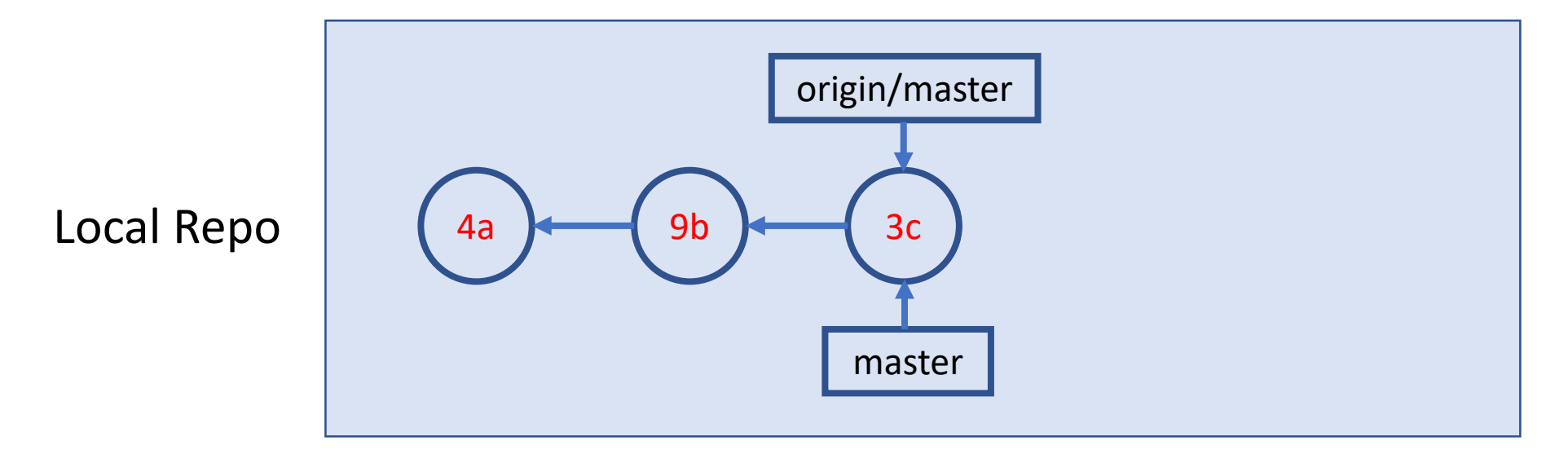

#### A Simple Remote Repo Workflow

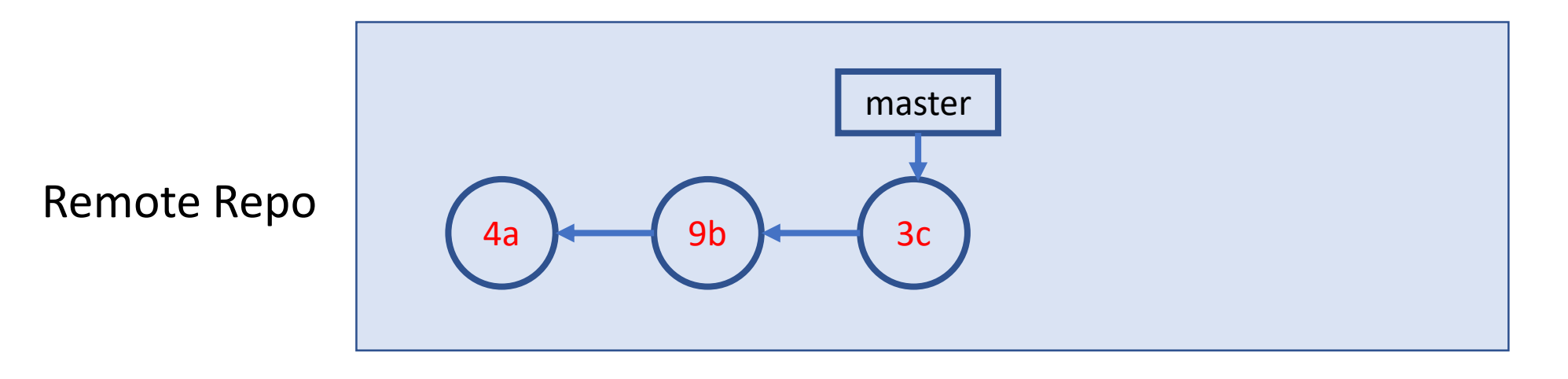

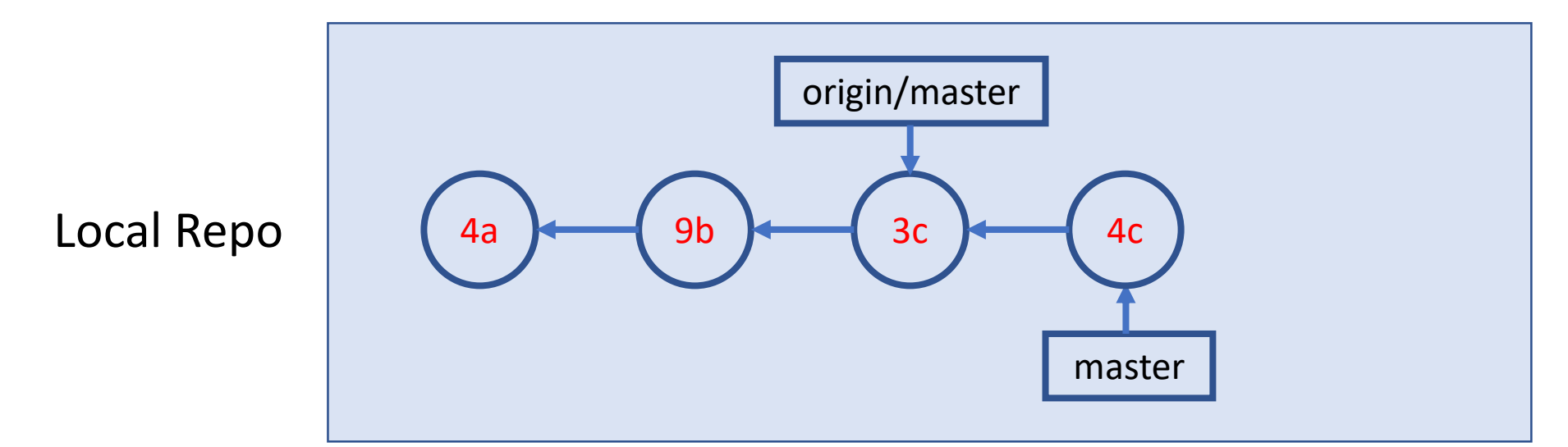

### A Simple Remote Repo Workflow sit push

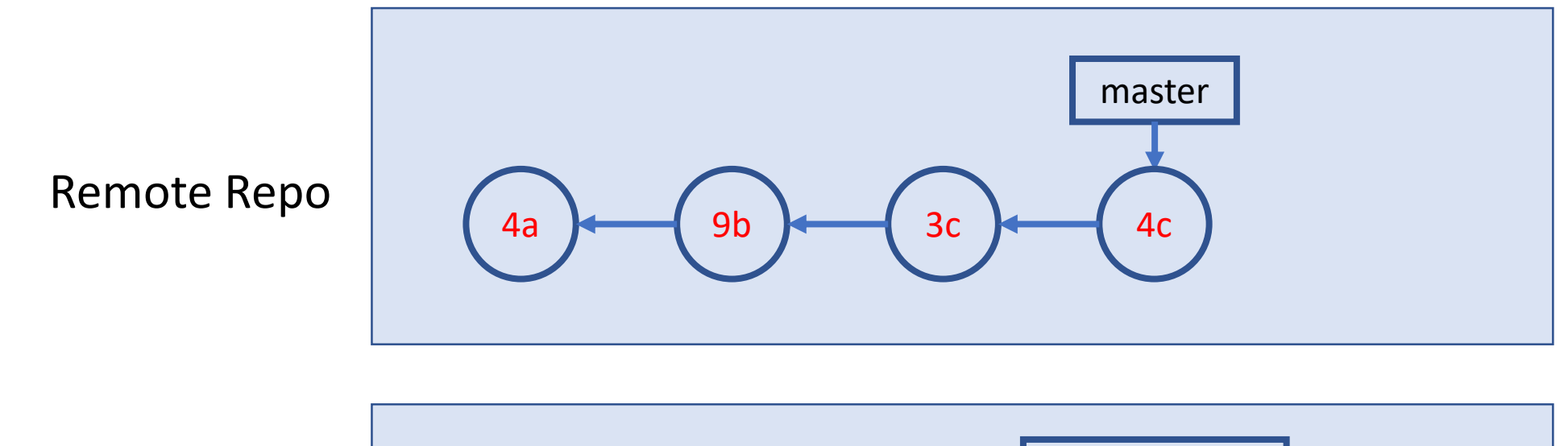

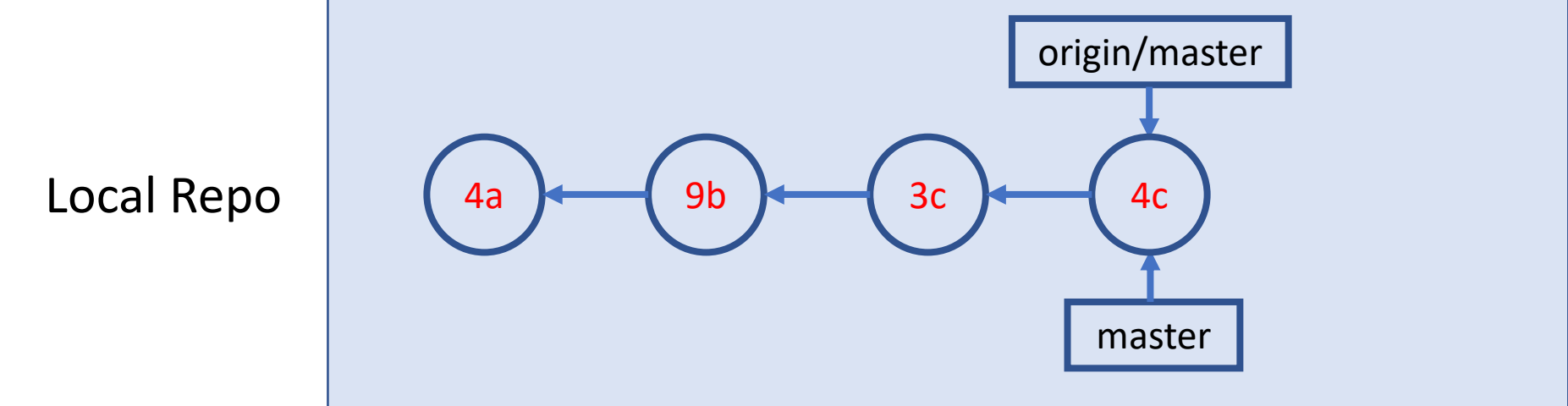

#### Many more to explore on your own

- Git concept / command
	- merge conflict
	- branch & remote branch
	- git reset
	- git stash, rebase, bisect
	- …
- Git best practice
	- workflows
	- commit size / message

 $\bullet$  …

#### Resources

- Git Ref Book: <https://git-scm.com/book/en/v2>
- Git Tutorials
	- [Version Control with Git](http://swcarpentry.github.io/git-novice/) by Software Carpentry
	- [Git Essential Training](https://www.lynda.com/Git-tutorials/Git-Essential-Training/100222-2.html) by Kevin Skoglund at lynda.com
		- login from [here](https://main.its.utoronto.ca/news/free-access-to-lynda-com-online-courses/) for UofT free access
	- [Get Started Tutorials](https://www.atlassian.com/git/tutorials/setting-up-a-repository) from Bitbucket Atlassian
	- [GitHub Guides](https://guides.github.com/)
- Git GUI (I recommend starting with command line)
	- dedicated GUI client: <https://git-scm.com/downloads/guis>
	- GUI integrated with IDE or code editor (e.g. RStudio, vscode, etc.)

# Two More Git Workflows

#### A Simple Collaboration Workflow

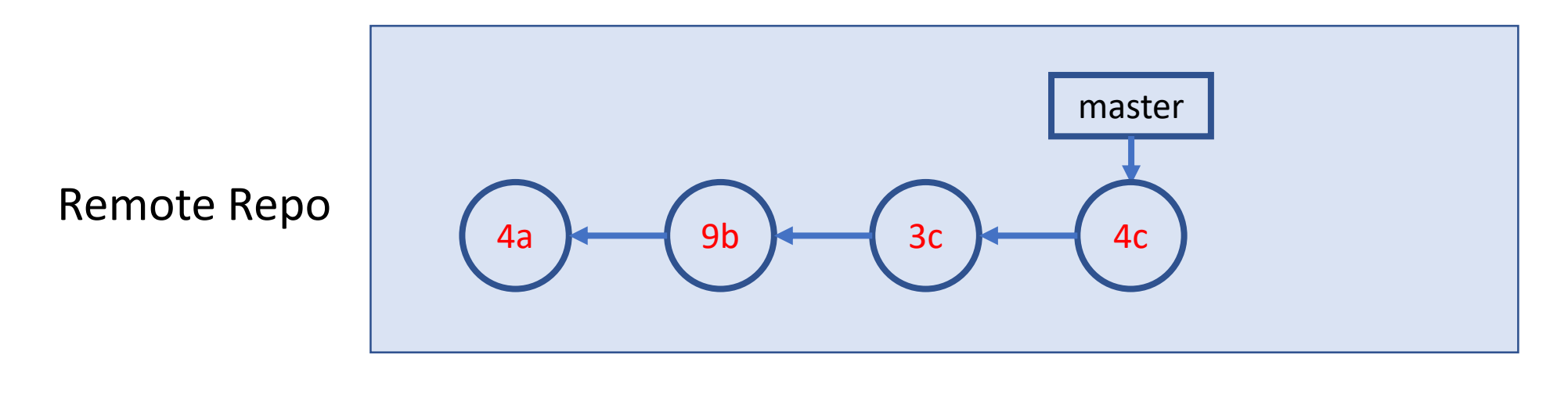

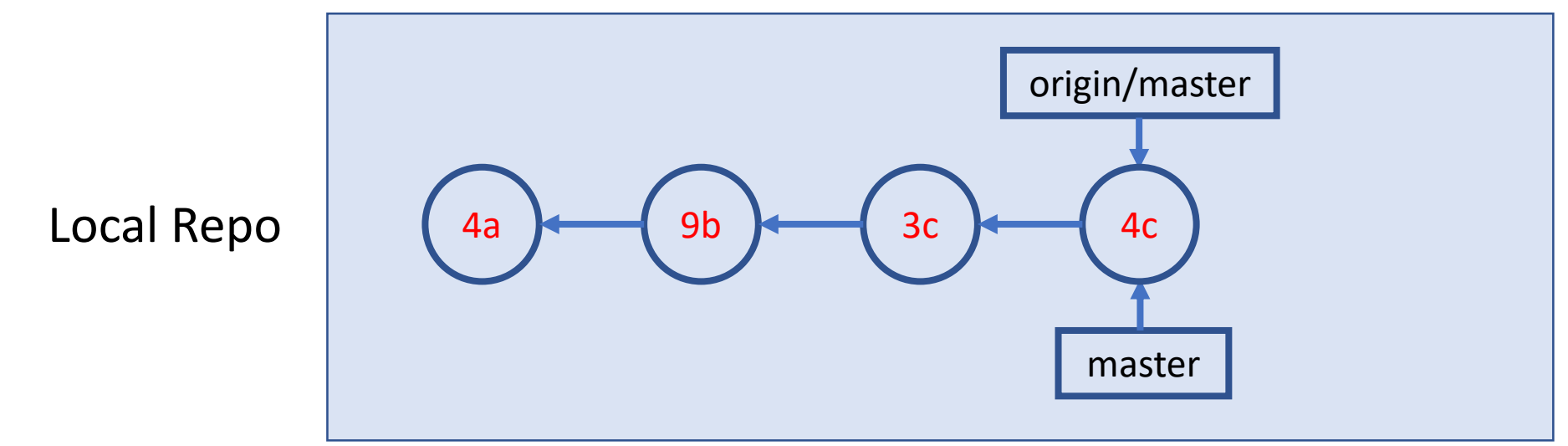

#### A Simple Collaboration Workflow

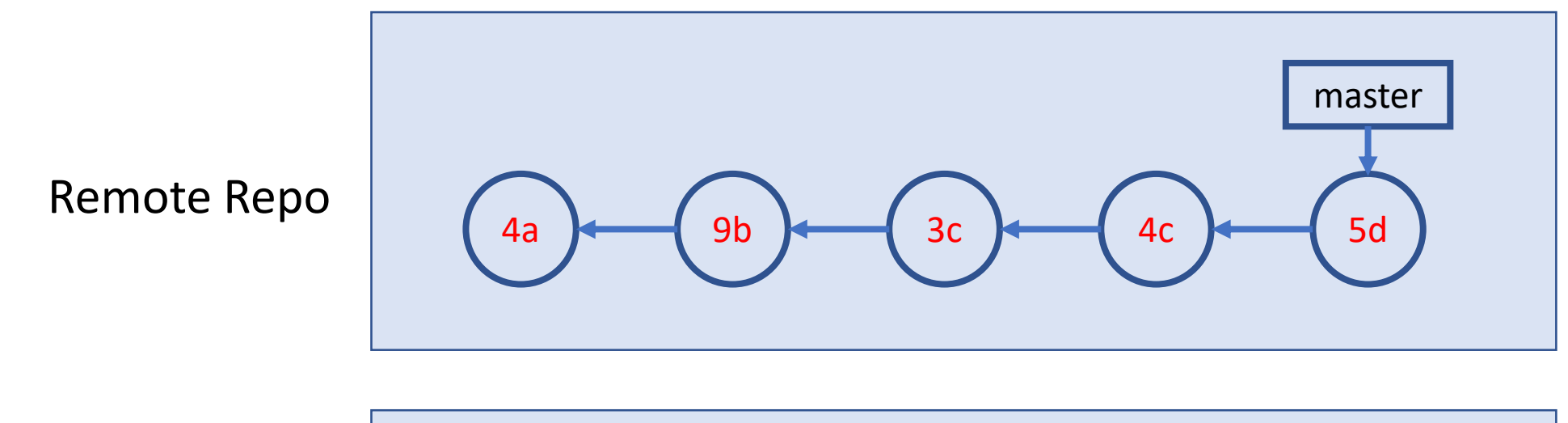

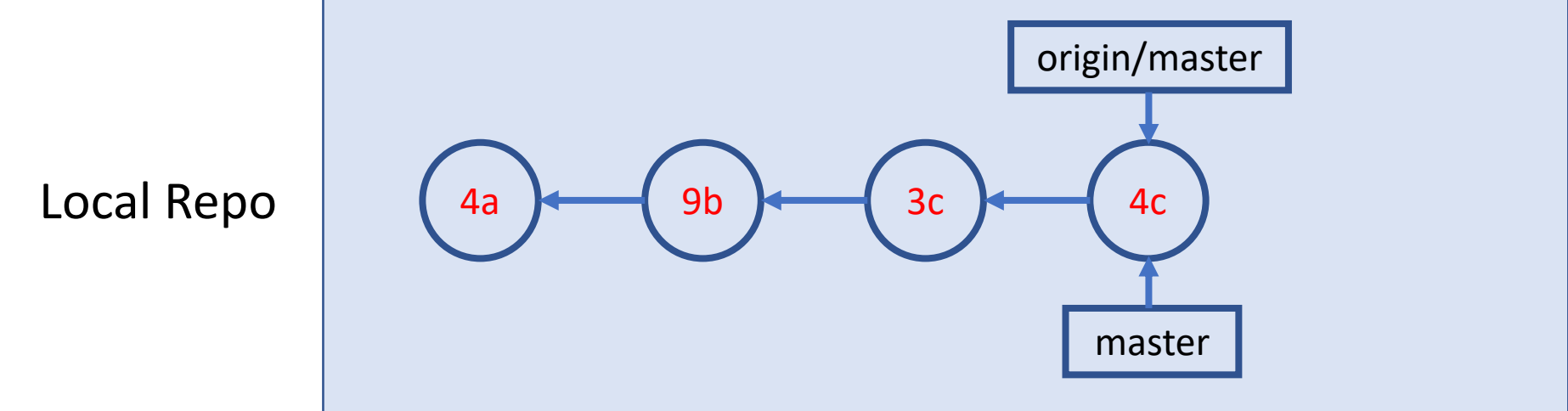

### A Simple Collaboration Workflow Bit fetch

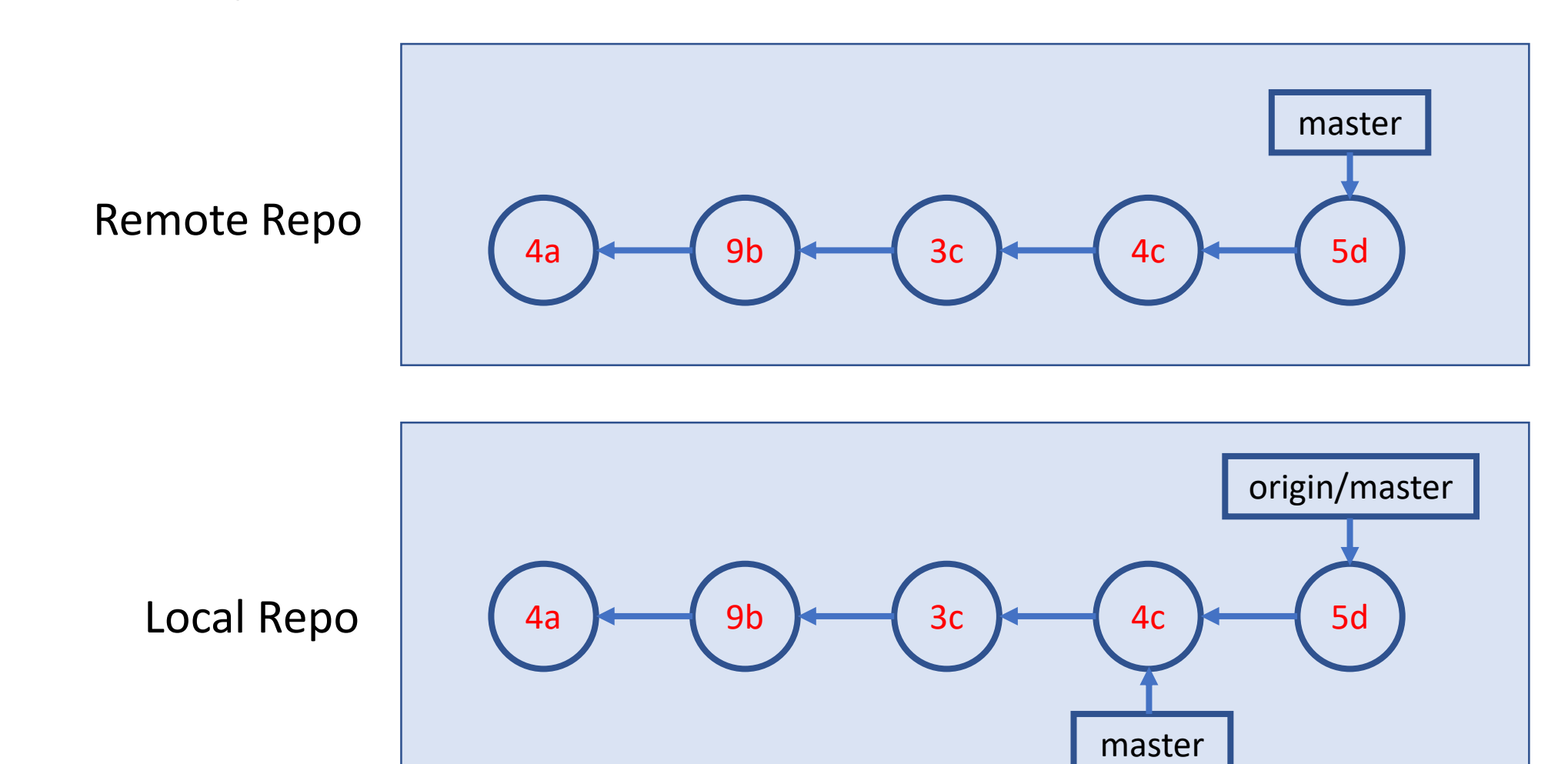

### A Simple Collaboration Workflow Bit merge

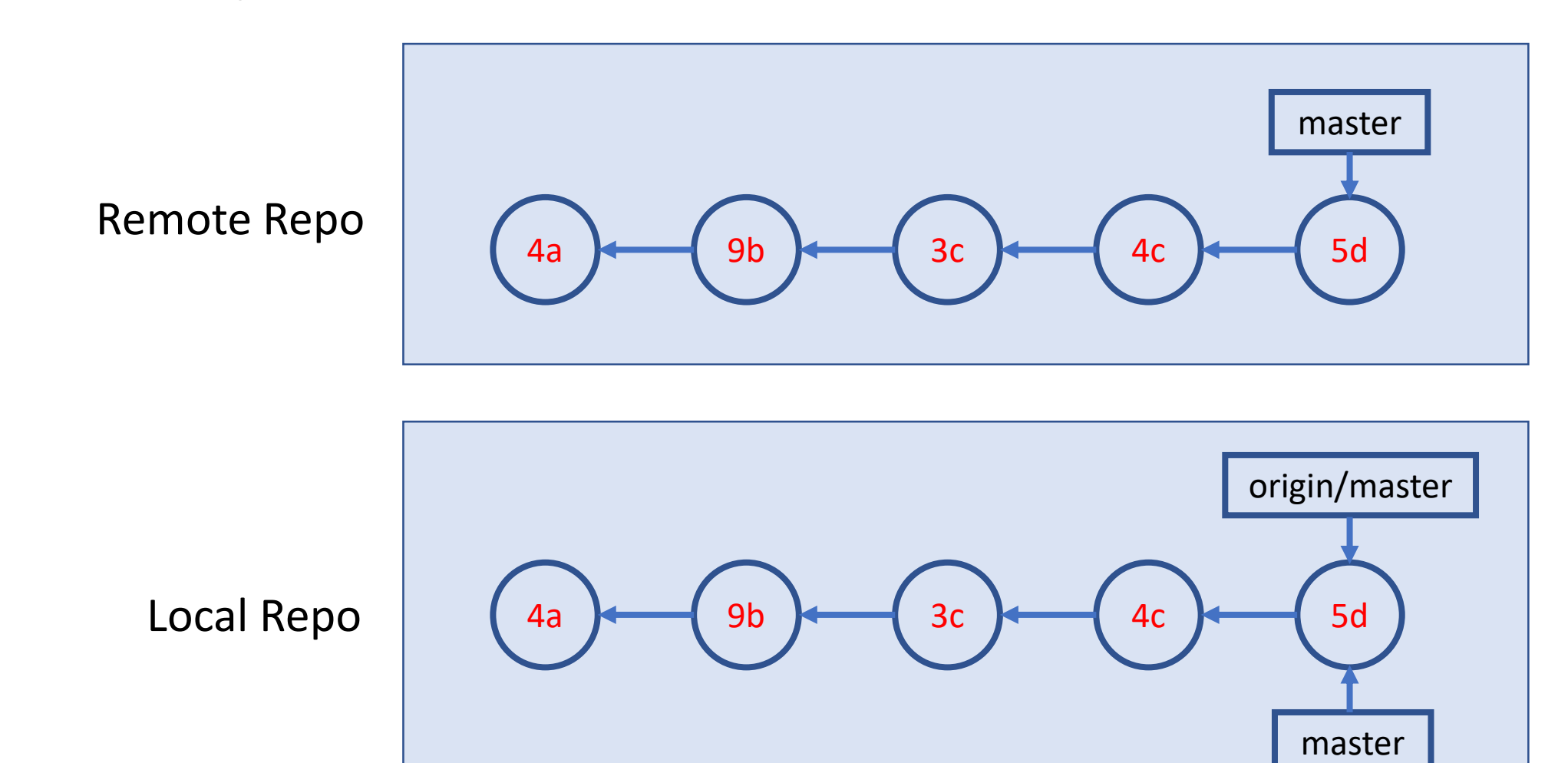

### A Simple Branching Workflow

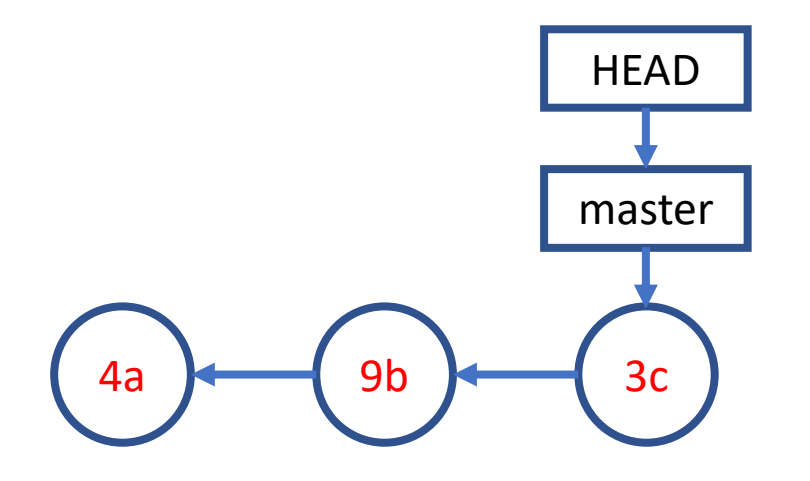

Inspiration source: [Git Essential Training](https://www.lynda.com/Git-tutorials/Git-Essential-Training/100222-2.html) by Kevin Skoglund on lynda.com

### A Simple Branching Workflow **git branch new\_idea**

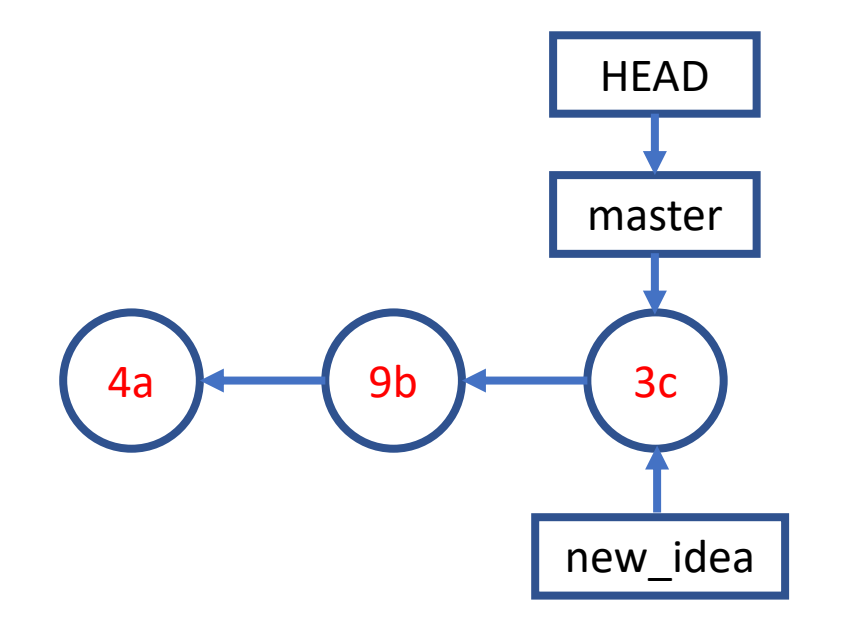

### A Simple Branching Workflow **git checkout new\_idea**

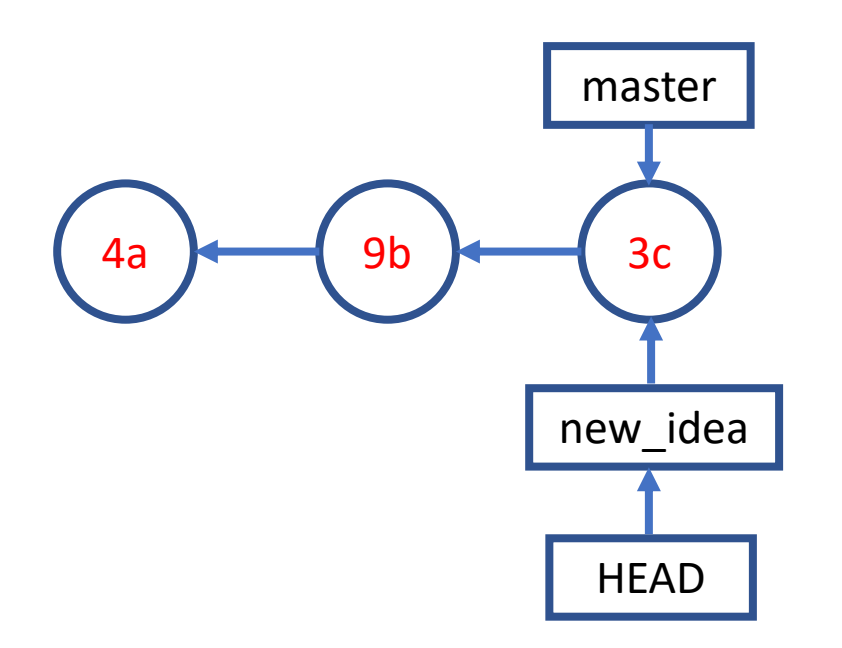

### A Simple Branching Workflow **git add; git commit;**

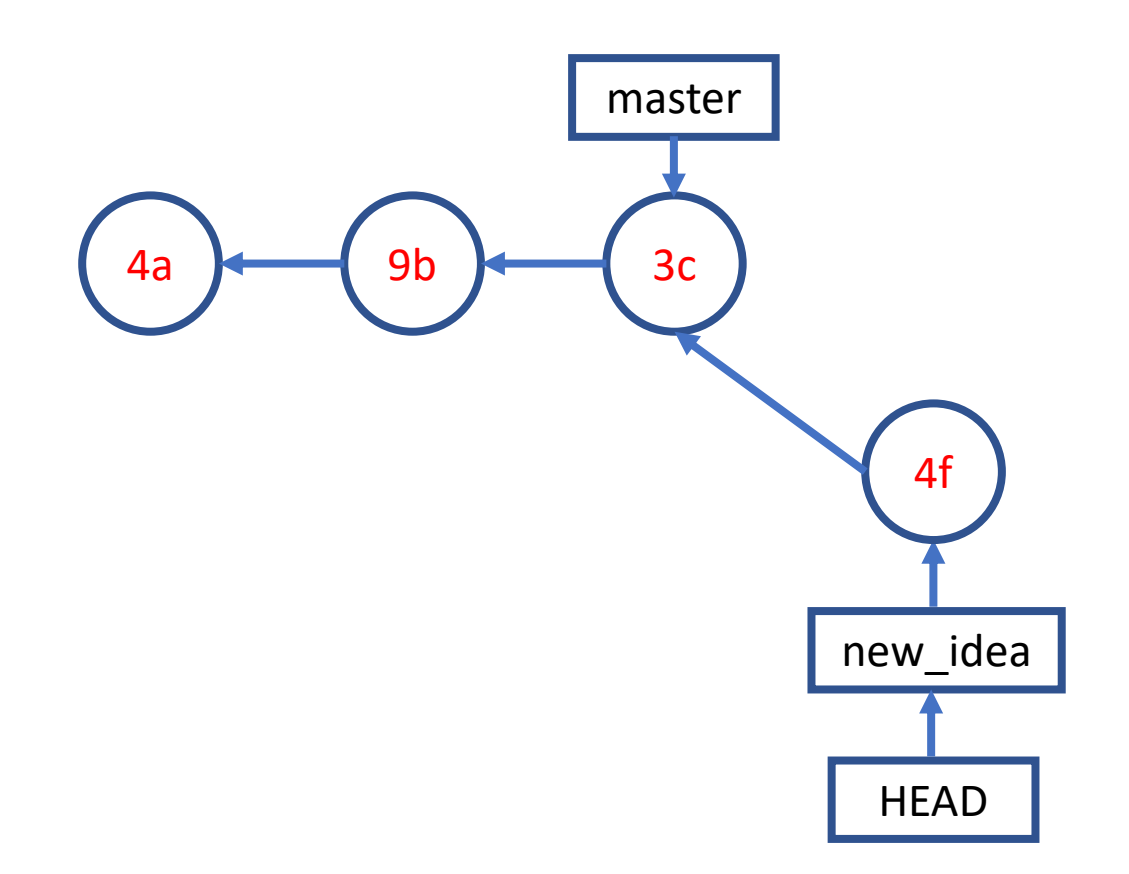

### A Simple Branching Workflow **git checkout master**

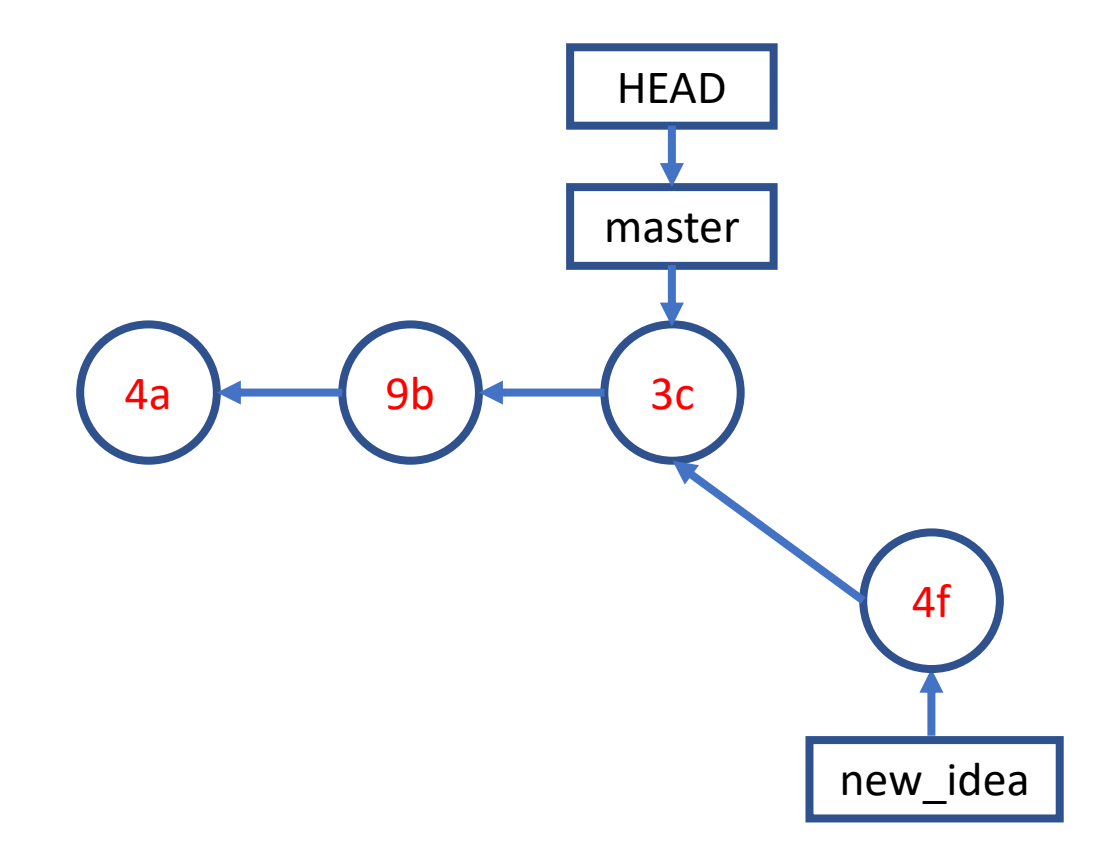

### A Simple Branching Workflow **git add; git commit;**

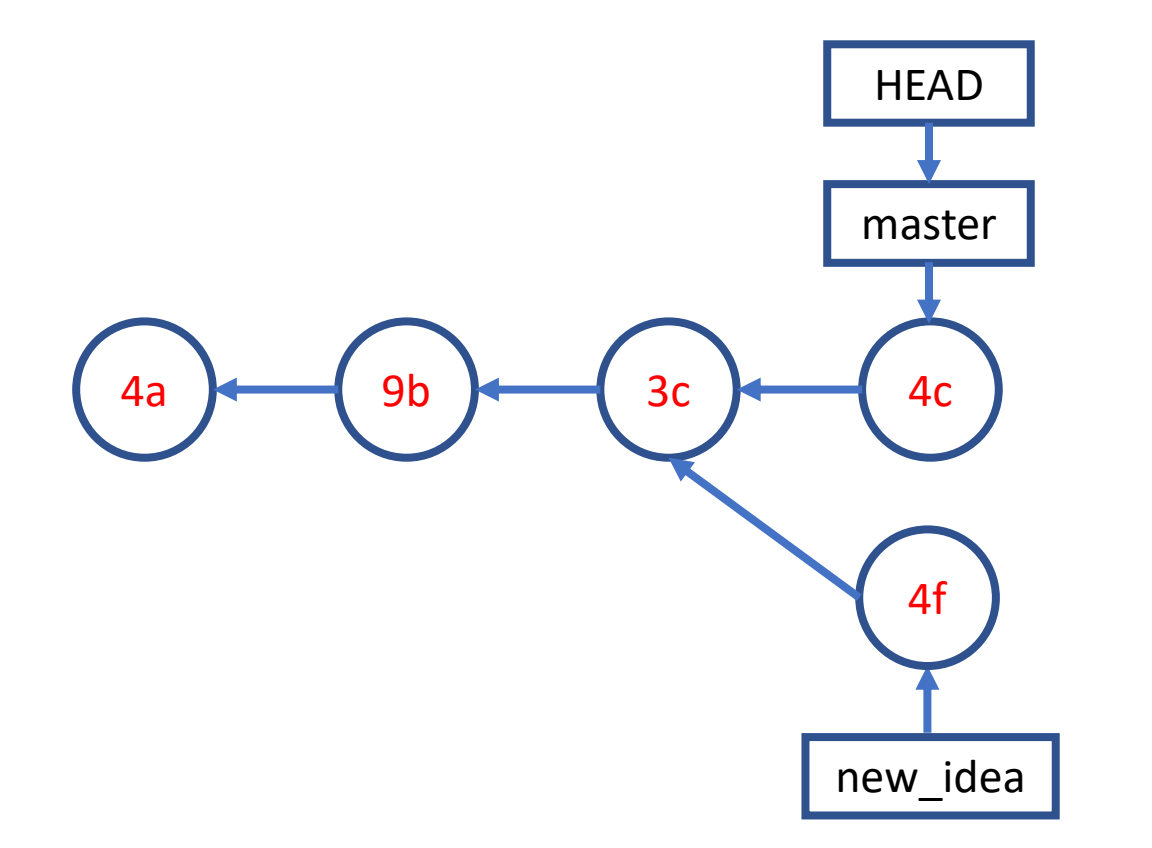

### A Simple Branching Workflow **git merge new\_idea**

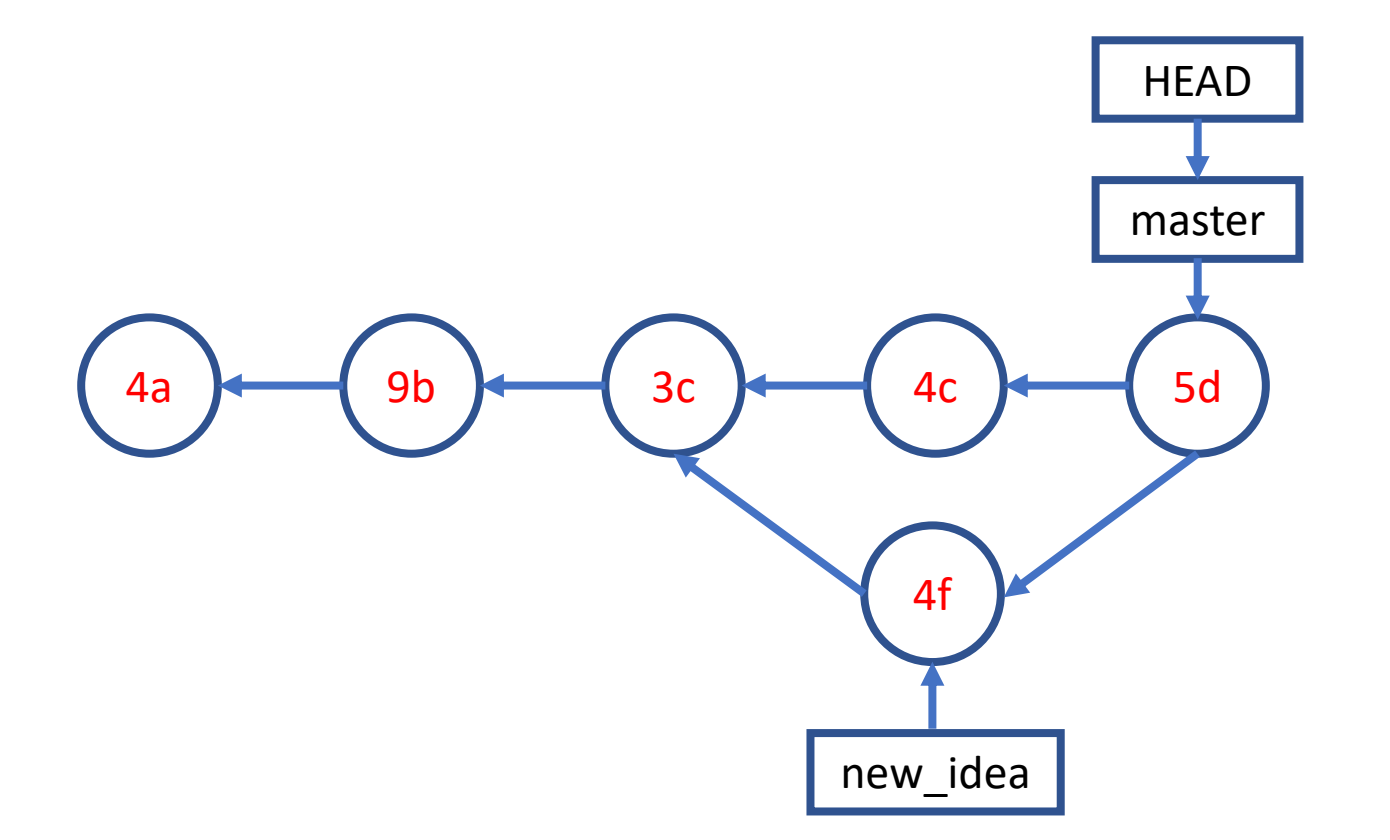